## ファームウェアをインストールする

Arduino モードから Scratch モードに切りもどした時、 ファームウェアをインストールする必要があります。

始めてご使用の時でも、TEC Cubic がうまく作動しない場合、 ファームウェアをインストールすると解決できる場合があります。

まずは、コントロールブロックをパソコンと接続してください。

接続方法はブルートゥースと USB ケーブルのどちらでもかまいません。

接続方法の詳細は www.teccubic.com/academy/をご参照ください。

1、メニューバー "ファームウェア" > "ファームウェアのインストール"をクリックします。

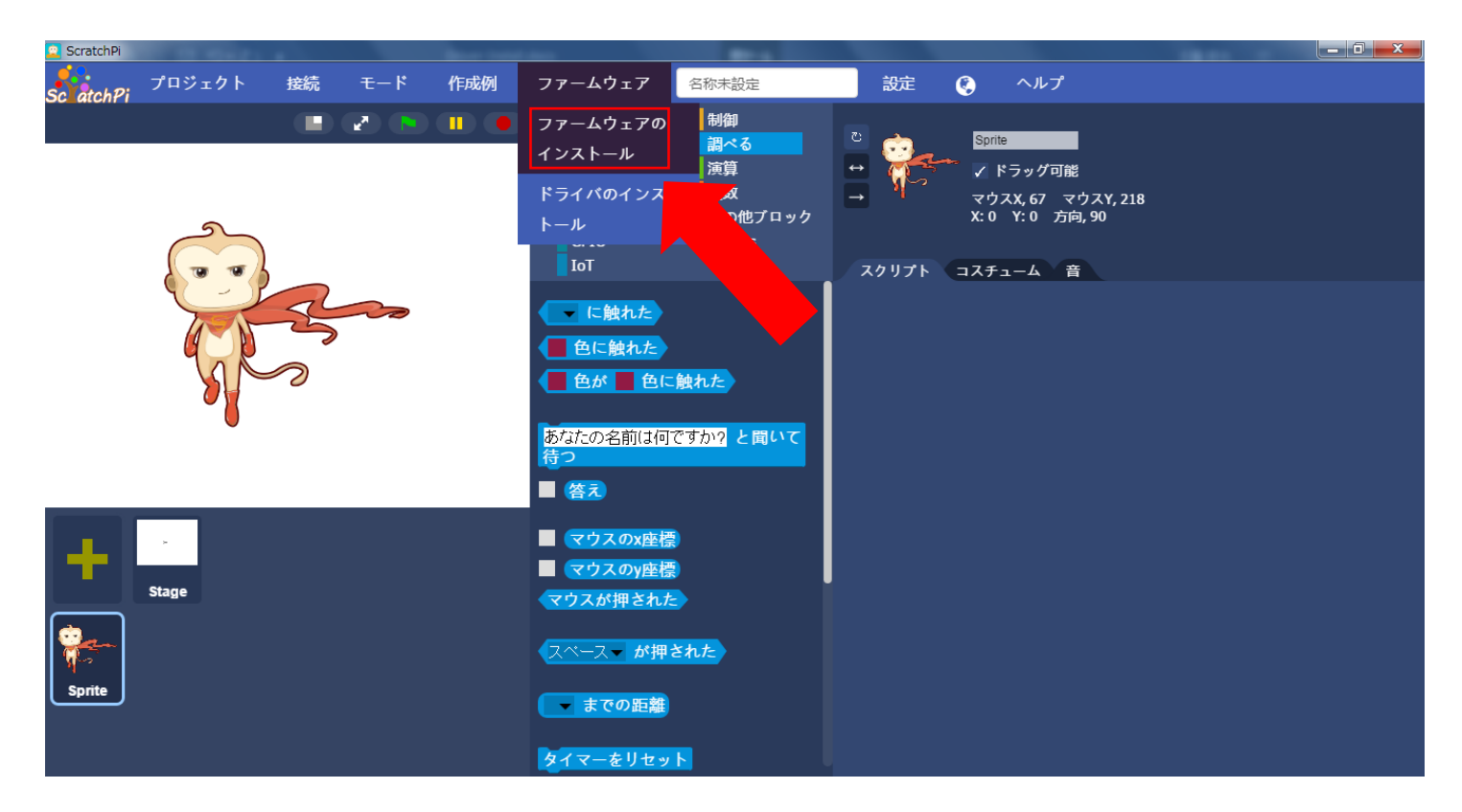

2、ファームウェアのインストールが開始して、

下記のように、"インストールに成功しました!"というメッセージが出て完了です。

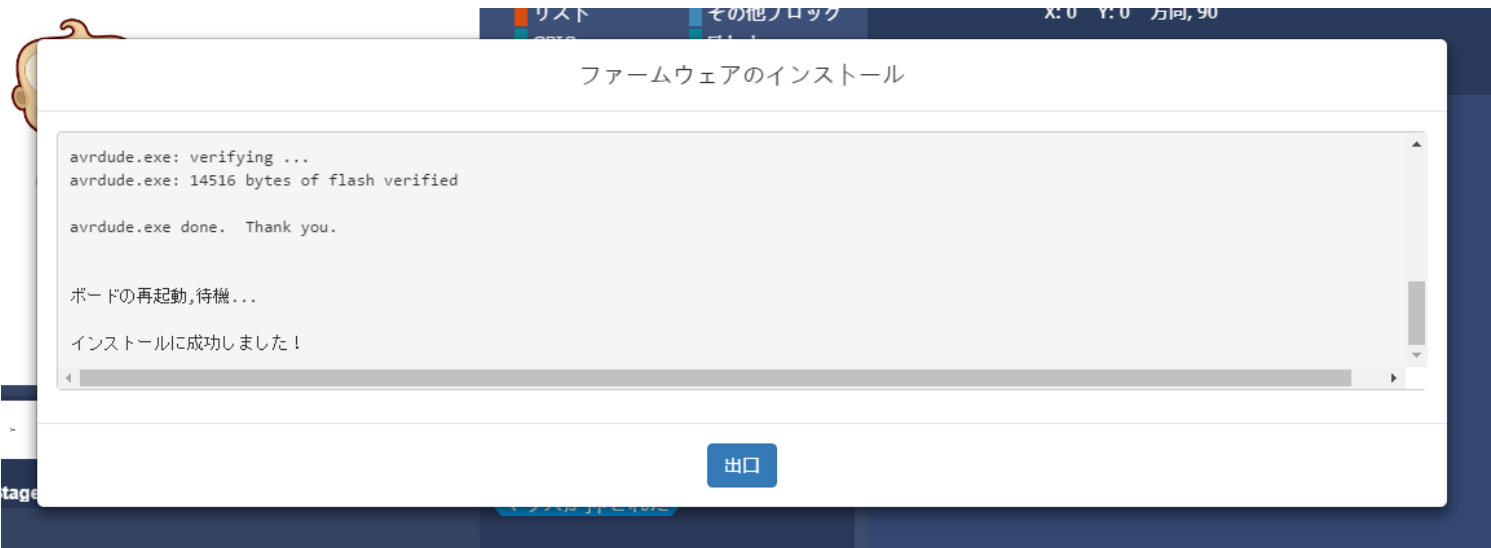